## **Ed-Fi v3.X - Student Language Instruction Program Association Resource Preferences**

Last Modified on 03/11/2024 8:44 am CDT

## Tool Search: Ed-Fi

The Ed-Fi Configuration tool is used to establish Ed-Fi data resources.

The following describes how to set the resource preferences for the Student Language Instruction Program Association resource. If the Configure or Edit buttons do not display, then the resource does not need to be mapped and the toggle button can be used to turn the resource on or off.

If a mapping is changed, a resync must be performed on the resource in order for the new mappings to send correctly. Any item not mapped will not report to Ed-Fi.

- 1. The filter option at the top of the section can be used to filter by Behavior ResolutionType, State Code, and/or Owner. The various filter fields determine which information displays. The Fill options can be used to fill the Ed-Fi Code fields.
- 2. Select the appropriate **Ed-Fi Code** for the EL Service Type Descriptors.

Mappings listed below are for Core Ed-Fi. Specific mappings may vary by state. State specific mappings can be found by clicking the appropriate state link at the top of the page.

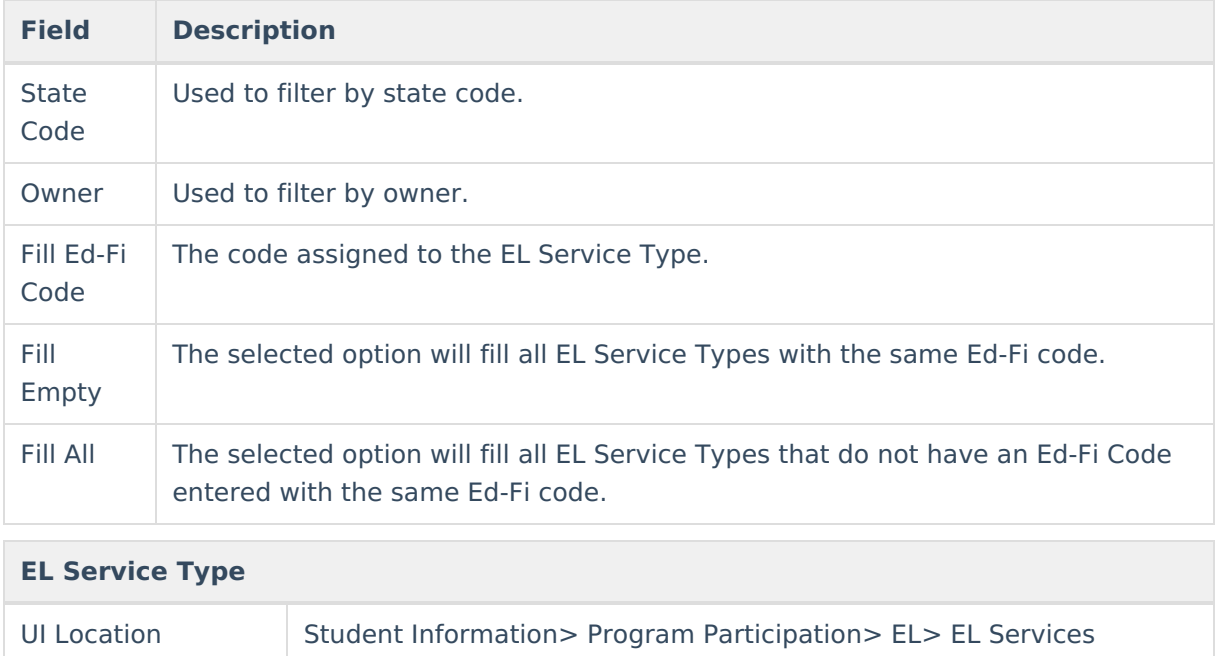

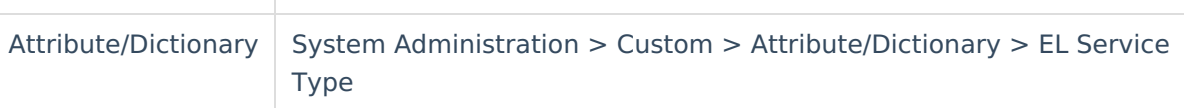

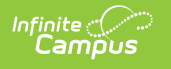

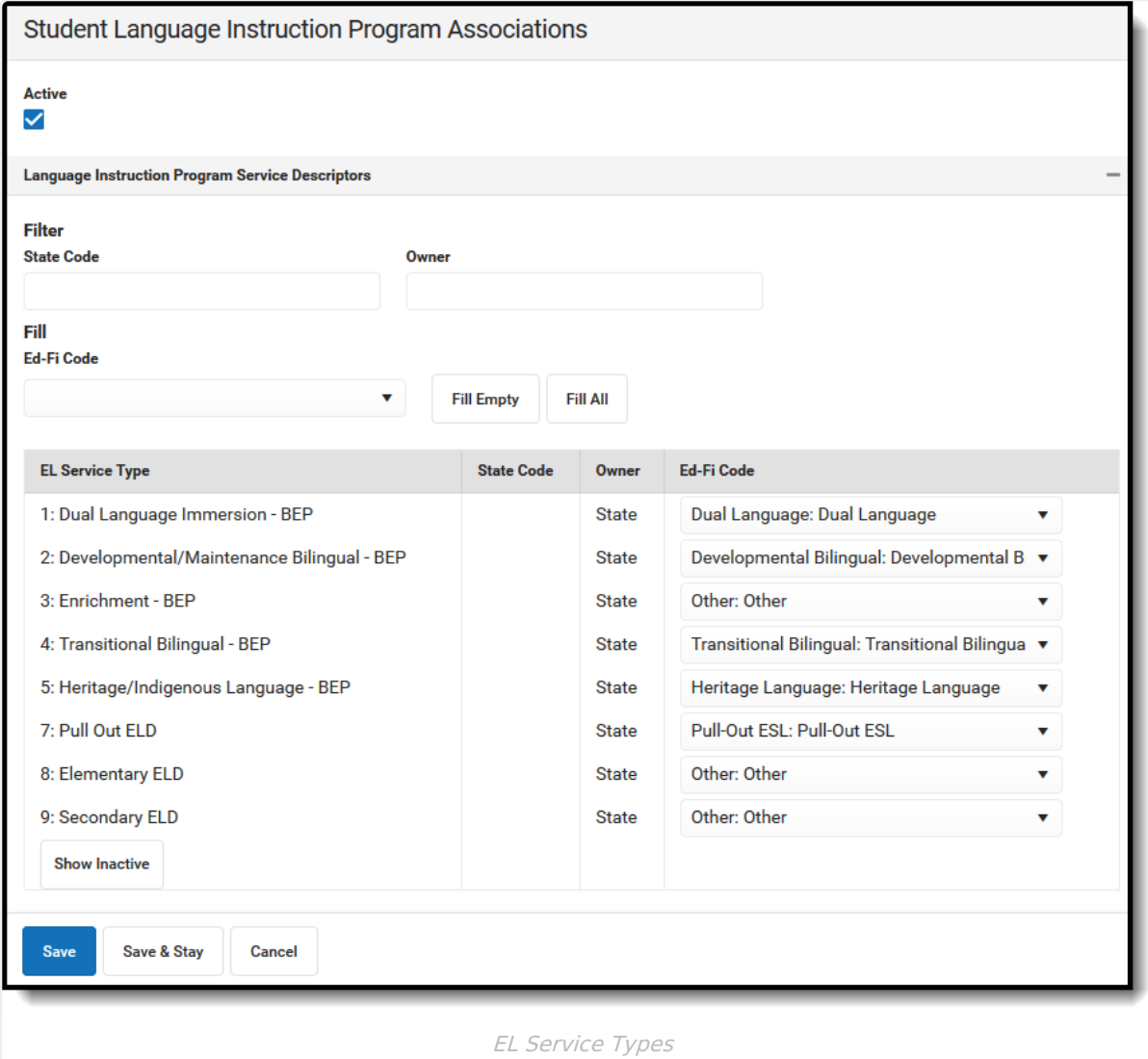

3. Select the appropriate values for the Test Assessment Types that indicate the proficiency level for the yearly English language assessment.

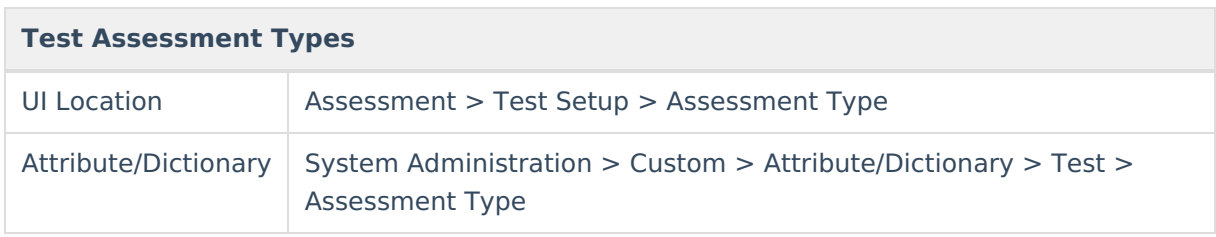

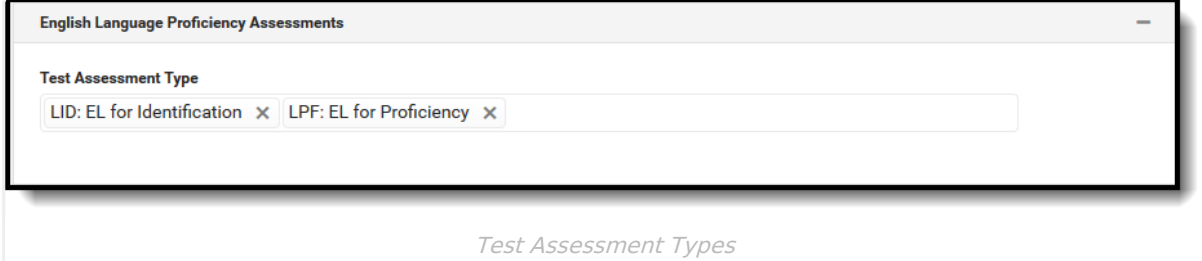

4. Select the appropriate **Ed-Fi Code** for the Monitored Descriptors.

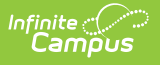

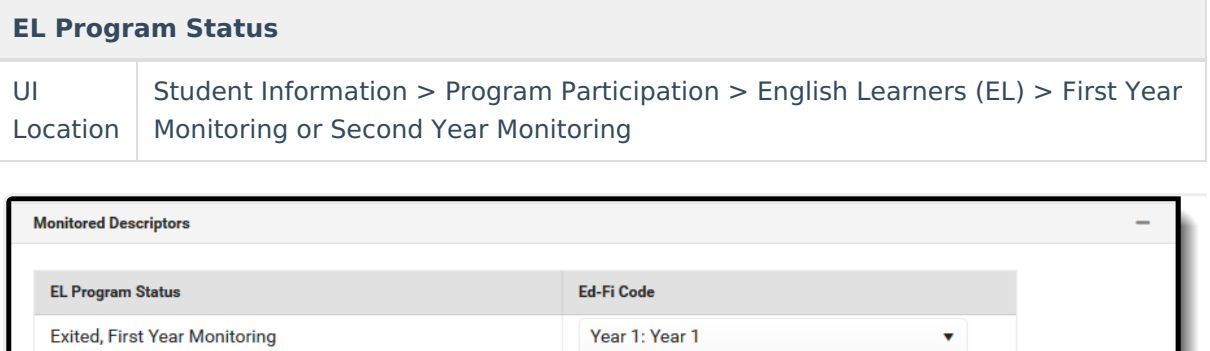

## EL Program Status

Year 2: Year 2

 $\bar{\mathbf{v}}$ 

5. Select the appropriate **Ed-Fi Code** for the Participation Descriptors.

Exited, Second Year Monitoring

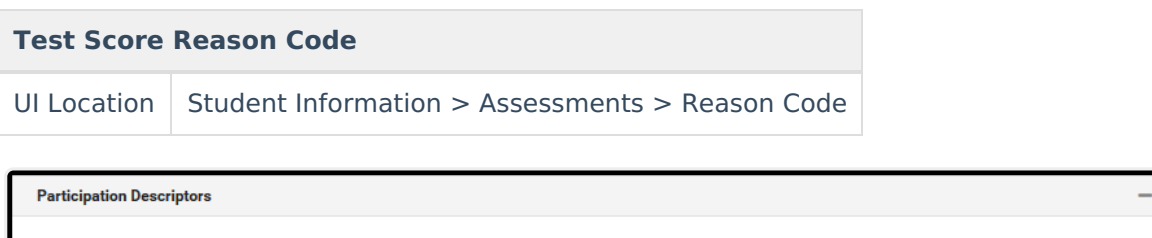

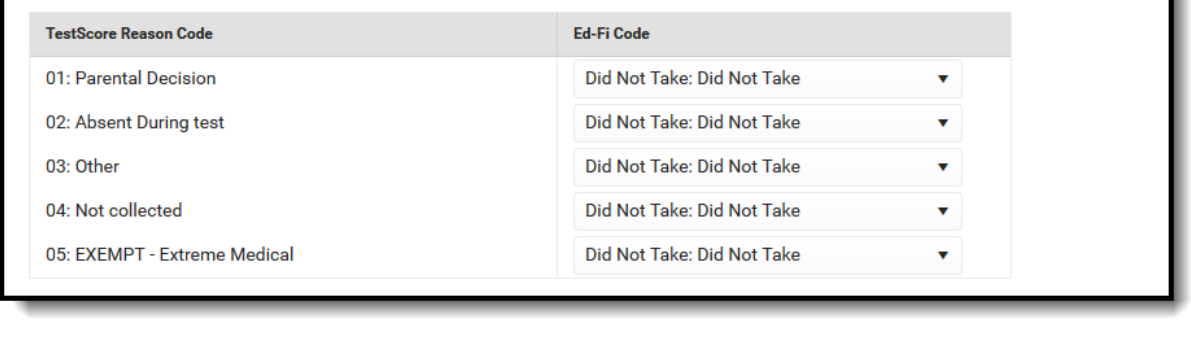

Test Score Reason Codes

6. Select the appropriate **Ed-Fi Code** for the Proficiency Descriptors.

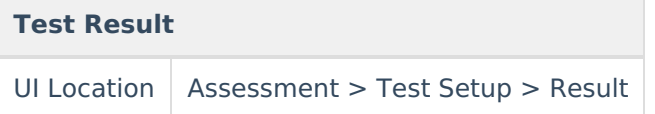

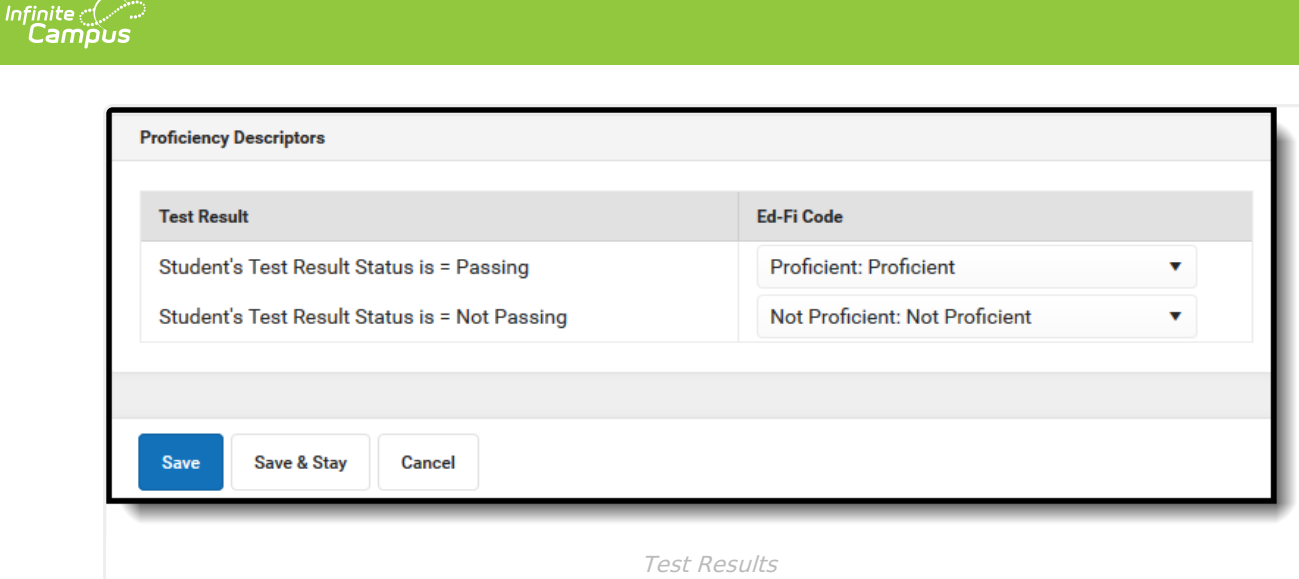

## 7. Click **Save.**